## Registered Filter Plugins

Please be sure to see [HDF5 Filter Plugins,](https://confluence.hdfgroup.org/display/support/HDF5+Filter+Plugins) a convenience software that packages together many of the commonly used filters that users have created and registered.

## **Information on Registered Filter Plugins**

Members of the HDF5 user community can create and register Third-Party (compression or other) filters for use with HDF5. See [Example Code to](#page-1-0) [Enable BZIP2 Compression in HDF5](#page-1-0) for how to create a filter.

To register a filter please contact [The HDF Helpdesk](https://confluence.hdfgroup.org/display/support/The+HDF+Help+Desk) with the following information:

- Contact information for the developer requesting a new identifier
- Short description of the new filter
- Links to any relevant information including licensing information

Here is the current policy regarding filter identifier assignment:

The filter identifier is designed to be a unique identifier for the filter. Values from zero through 32,767 are reserved for filters supported by The HDF Group in the HDF5 library and for filters requested and supported by the 3rd party.

Values from 32768 to 65535 are reserved for non-distributed uses (e.g., internal company usage) or for application usage when testing a feature. The HDF Group does not track or document the usage of filters with identifiers from this range.

Please contact the maintainer of a filter for help with the filter/compression support in HDF5.

## **List of Filters Registered with The HDF Group**

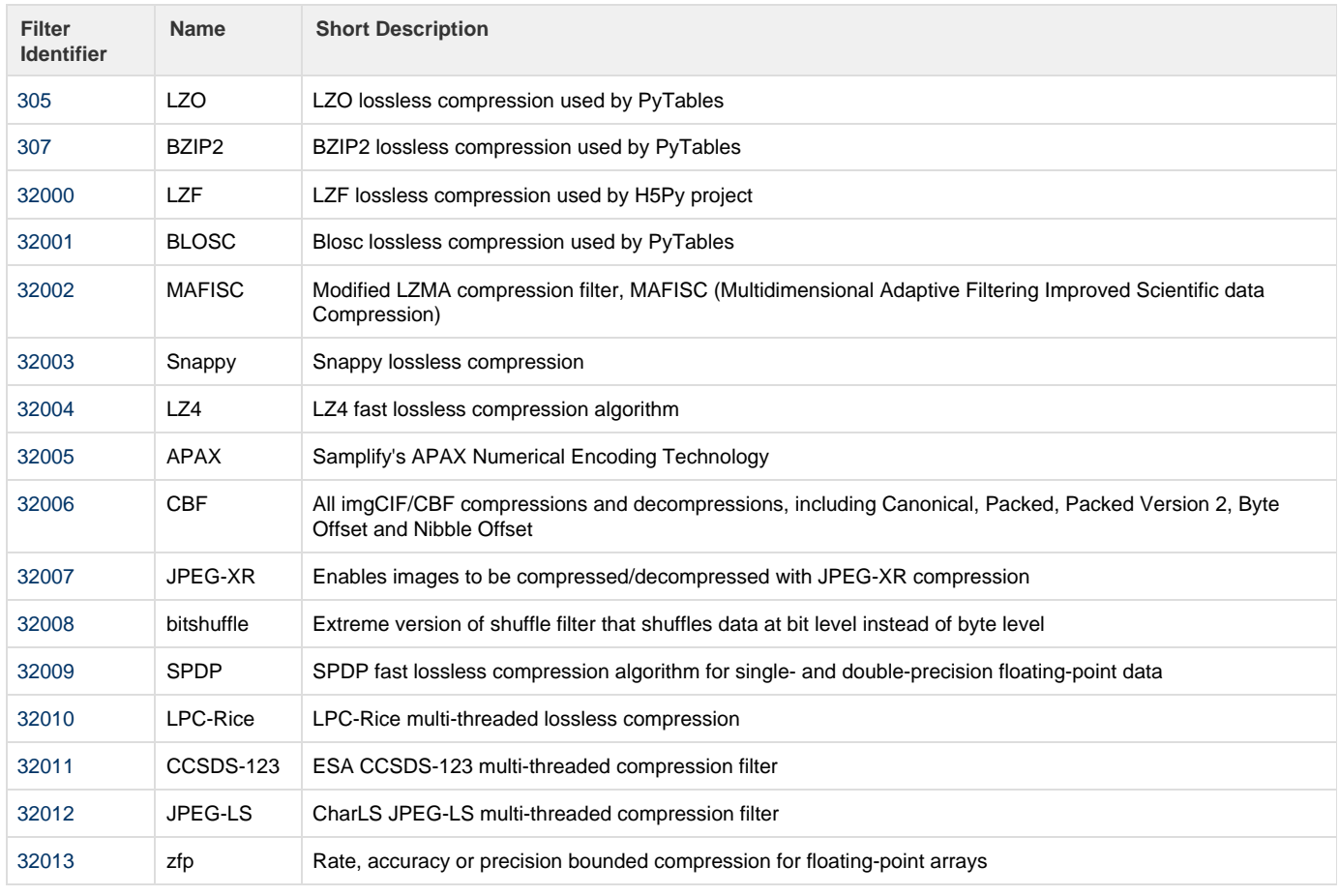

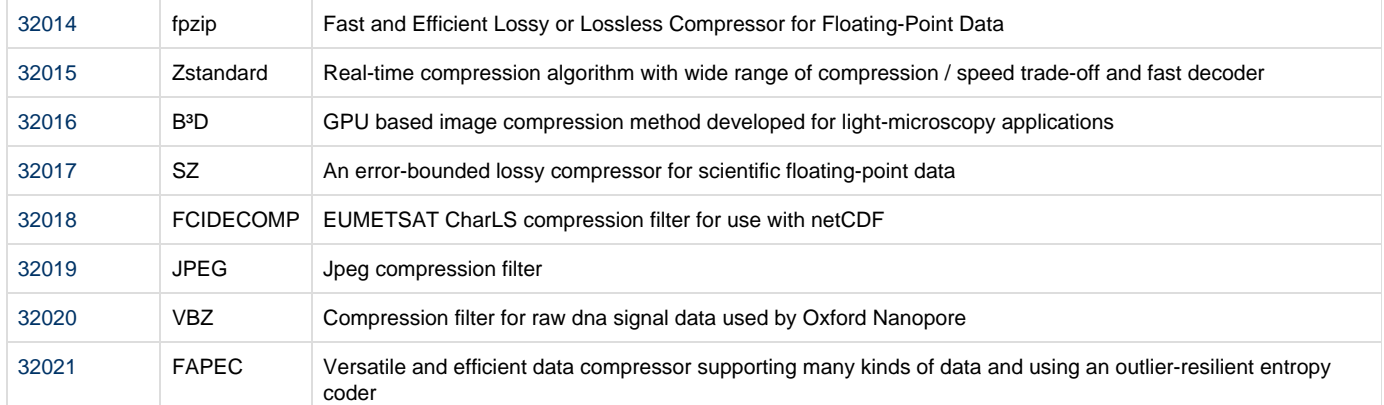

## <span id="page-1-0"></span>**Example Code to enable BZIP2 Compression in HDF5**

The [bz\\_example.tar.gz](https://support.hdfgroup.org/ftp/HDF5/examples/howto/compression/bz_example.tar.gz) file contains an example of implementing the BZIP2 filter to enable BZIP2 compression in HDF5. (This example is based on PyTables code that uses BZIP2 compression.). Download and uncompress this file as follows:

gzip -cd bz\_example.tar.gz | tar xvf -

To compile the example, you will need to install the HDF5 library and use the h5cc compile script found in the bin/ directory of the HDF5 installation. For information on obtaining HDF5, see: [Obtain the Latest HDF5 Software](https://confluence.hdfgroup.org/display/support/Download+HDF5)

For information on h5cc, see: [Compiling Your HDF5 Application](https://confluence.hdfgroup.org/display/HDF5/Compiling+HDF5+Applications)

Please note that tools like h5dump that display information in an HDF5 file will not be able to display data that is compressed with BZIP2 compression, since BZIP2 is not implemented in HDF5.

However, as of HDF5-1.8.11, a new HDF5 feature will enable the h5dump tool to determine that the data is compressed with an external compression filter such as BZIP2, and will automatically load the appropriate library and display the uncompressed data.

The bz\_example example code can be used for modifying the HDF5 source to "include" BZIP2 as one of the "internal" filters. For information on how to do this, see how ZLIB (the deflate filter) is implemented in the HDF5 source code. Specifically look at these files:

H5Z.c, H5Zdeflate.c and H5Pocpl.c